265

 $\circ$ 

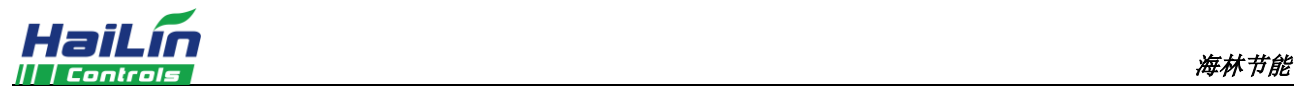

# 月动 **HL9027** 空调 **WIFI** 系列温控器安装使用说明

月动温控器是豪华型大液晶显示温控器,适用于中央空调风机盘管系统或风管道 系统的室内温度控制,通过室内温度和设定温度相比较,对空调系统末端的风机盘管、 电动阀、电动球阀或风阀进行开启和关闭控制,达到调节室内温度、舒适及节能的目 的。

月动温控器采用微电脑控制技术,大屏幕液晶显示,液晶显示状态有:工作状态 (制冷、制热、通风)、风机风速、室内温度、设置温度等。按键有: 电源开关(①)、 模式转换键(M)、风速选择键(◆)及温度设置键(▲ ▼)。

## 基本功能显示状态

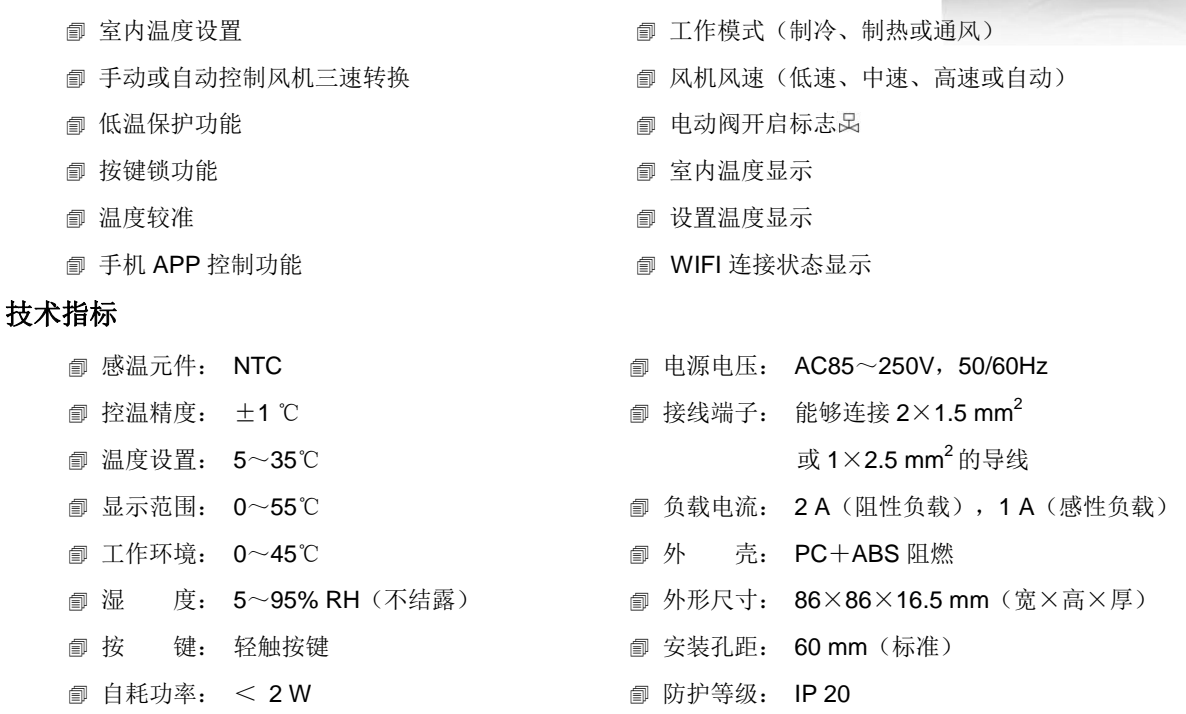

# 手机配置

手机扫描二维码,下载并安装"海林蜂巢"APP。

键 3 秒, 使屏幕上的 WIFI 图标闪烁, 进入设备配置状态。

 在手机中选择一个信号良好的无线网络(不可直接使用隐藏的无线网络或热点)。 ● 打开"海林蜂巢"APP, 进行注册登录或直接登录, 登录后, 点击左上角 ( ) 打开"智 能 WIFI 连接",输入对应的 WIFI 密码(注意:此时不要点击"开始连接");按住月动"M"

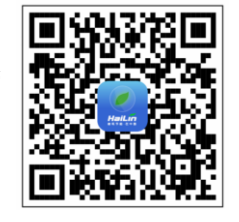

在 APP 上点击"开始连接"按钮,此时 APP 显示"处理中",数秒后,APP 显示"配

置成功", 即可用 APP 进行操作; 如显示其他内容, 则按"()"键重启, 并保证当前无线网络信号良好, 重新配置。

### 使用说明

- 开/关机:按" "键一次开机;再按一次关机,同时关闭风机盘管和电动阀。
- 设定温度:开机状态下,按""键降低设置温度,按"▲"键升高设置温度,每按键一次设置温度变化 0.5℃。
- ◇ 模式选择: 开机状态下, 按"M"键进行工作模式切换。液晶显示※表示制冷, 显示●表示制热, 显示→表示通风。
- □ 风速选择: 开机状态下, 按" "键选择风机风速 → (高)、 → (中)、 → (低)、

AUTO (自动) 档。

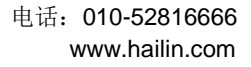

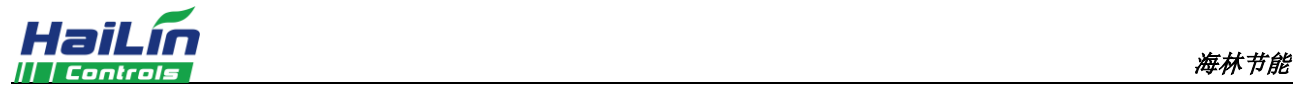

在 AUTO(自动)模式下,风速自动换档。即当室温与设置温度相差 1℃时, 自动选择低风速; 当室温与设置温度相差 2℃时, 自动选择中风速; 当室温与设置温度相差 3℃时, 自动选择高风速。

 电动阀的控制(DA2/DB2):在制冷(制热)模式下,当室温高于(低于)设置温度 1℃时,打开电动阀和风机; 当室温达到设置温度时,DA2 模式时,关闭电动阀,风机继续运行; DB2 模式时同时关闭电动阀和风机。

 冷、热水阀控制(FCV2):在制冷模式下,当室温高于设置温度 1℃时,冷水阀打开,当室温降低到设定温度时, 冷水阀关闭;制冷模式时热水阀一直关闭。制热模式下,当室温低于设置温度 1℃时,热水阀打开,当室温升高到设定温度 时, 热水阀关闭; 制热模式时冷水阀一直关闭。

#### 温度校准功能

关机状态下,按"▲"和""键 3 秒进入温度较准界面,通过"▲"、""键进行温度校准,校准范围-5℃~5℃。

# 锁按键功能

 锁按键功能:温控器具有按键锁功能,按 " "和"▲"键 3 秒开启按键锁功能,液晶显示 ,禁止其他人员对 温控器进行操作。

**☞ 按键解锁:在按键锁定的情况下, 按"" \* "▲" 键 3 秒取消按键锁, 液晶上 ■ 符号消失。** 

#### 低温保护功能

 温控器处于关机状态,当室内温度低于 5℃时,温控器自动开启制热模式,风机自动高速运行并开启电动阀;当室 内温度升高到 7℃时,温控器自动关闭输出。

#### 低温保护功能的设置

<sup>∞</sup> 关机状态下,按住"M"键并保持 3 秒,显示"OF"或"On",按"▲"、"▼"键调整此项参数。"OF"表示 取消低温保护功能, "On"表示开启低温保护功能。出厂默认值为"OF"。

### 报警

传感器出现故障,温控器关闭风机和电动阀,并显示 "E1"或"E2"。

- E1:传感器短路报警。
- E2:传感器断路报警。

当温度高于 55℃显示"HI",当温度低于 0℃显示"LO"。

EE:液晶显示 EE,EEPROM 故障。

# 接线图

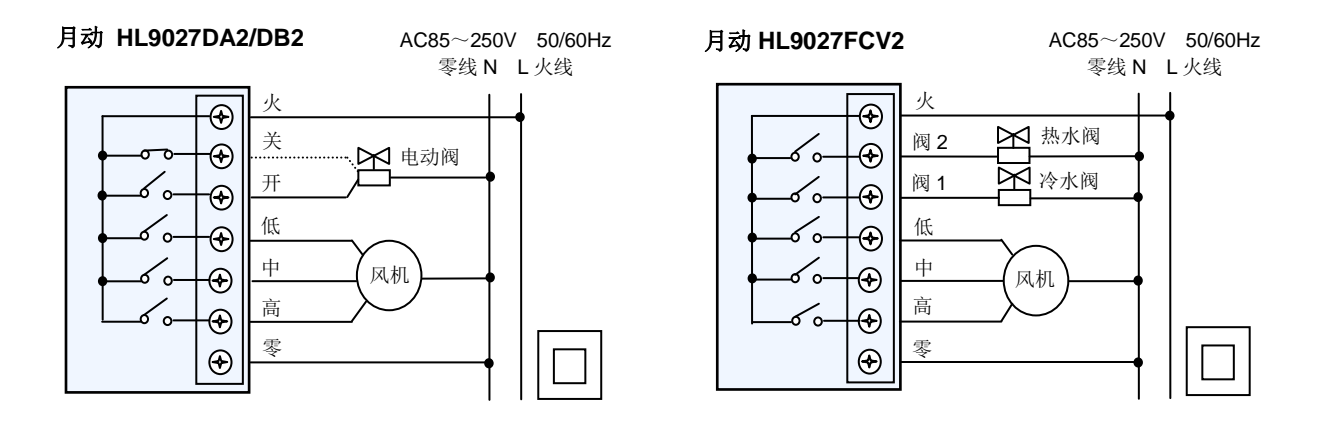

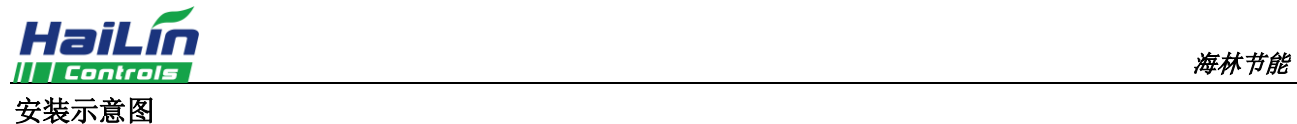

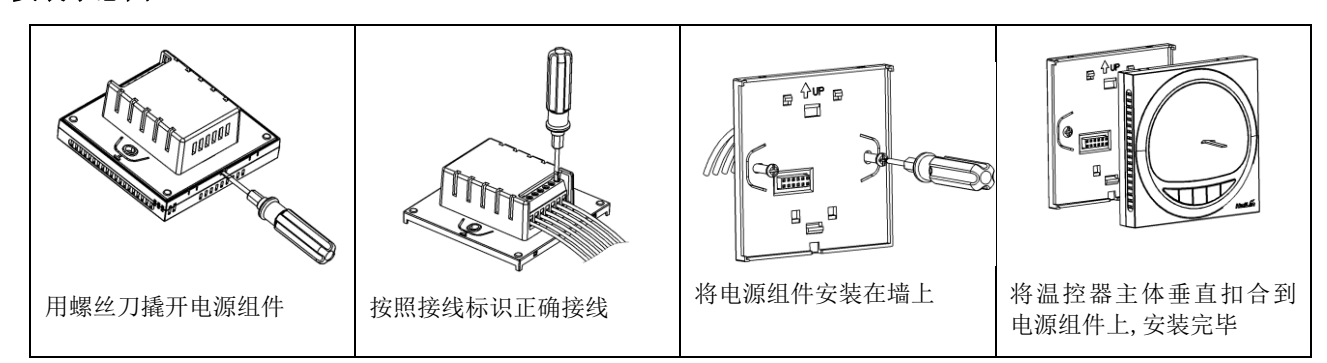

#### 警告:请严格按照接线图正确接线,切勿使水、泥浆等杂物进入温控器内,否则将会造成温控器损坏!

# 常见故障分析与排除

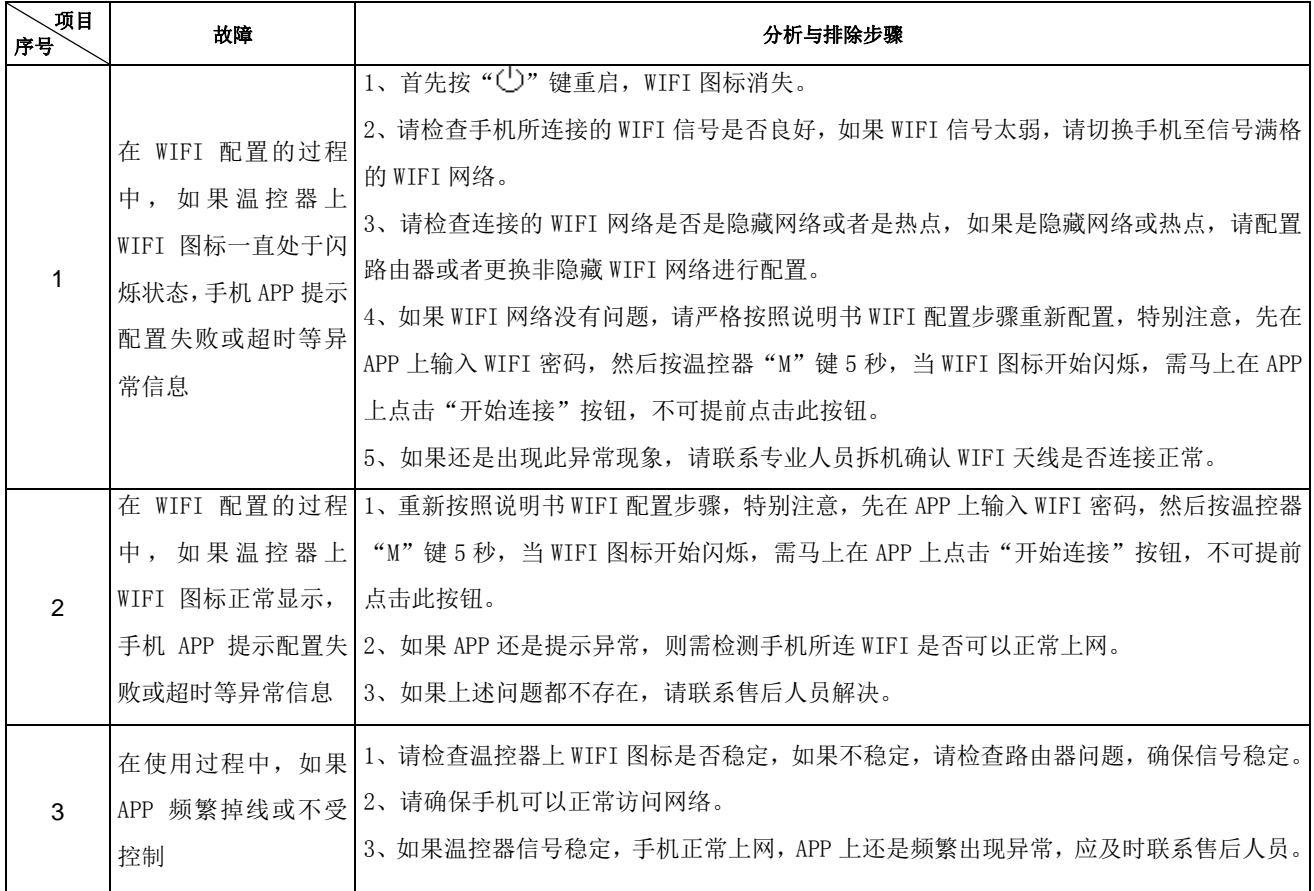